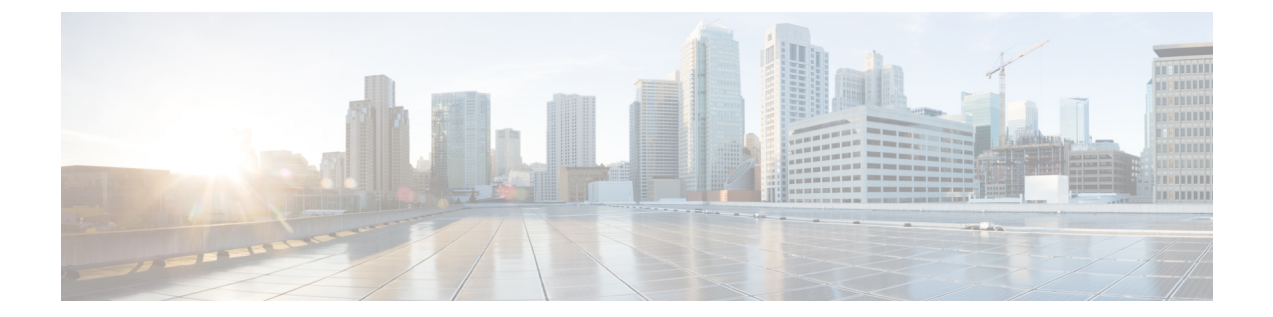

# **4** バイト **ASN** に対する **BGP** サポートの設 定

- 4 バイト ASN に対する BGP サポートに関する情報 (1 ページ)
- 4 バイト ASN に対する BGP サポートの設定方法 (5 ページ)
- 4 バイト ASN に対する BGP サポートの設定例 (12 ページ)
- 4 バイト ASN に対する BGP サポートに関する追加情報 (17 ページ)
- 4 バイト ASN に対する BGP サポートの機能履歴と機能情報 (17 ページ)

## **4** バイト **ASN** に対する **BGP** サポートに関する情報

### **BGP** 自律システム番号の形式

RFC 4271『*A Border Gateway Protocol 4 (BGP-4)*』に記述されているように、2009 年 1 月まで、 企業に割り当てられていた BGP 自律システム(AS)番号は 1 ~ 65535 の範囲の 2 オクテット の数値でした。現在は、AS番号の需要増加に伴い、Internet Assigned Numbers Authority (IANA) によって割り当てられる AS 番号は 65536 ~ 4294967295 の範囲の 4 オクテットの番号になり ました。RFC 5396『*Textual Representation of Autonomous System (AS) Numbers*』には、AS 番号を 表す 3 つの方式が記述されています。シスコでは、次の 2 つの方式を実装しています。

- asplain:10 進表記方式。2 バイトおよび 4 バイト AS 番号をその 10 進数値で表します。た とえば、65526 は 2 バイト AS 番号、234567 は 4 バイト AS 番号になります。
- asdot:自律システム ドット付き表記。2 バイト AS 番号は 10 進数で、4 バイト AS 番号は ドット付き表記で表されます。たとえば、65526 は 2 バイト AS 番号、1.169031(10 進表 記の 234567 をドット付き表記にしたもの)は4 バイト AS 番号になります。

自律システム番号を表す 3 つ目の方法については、RFC 5396 を参照してください。

### **asdot** だけを使用する自律システム番号形式

4 オクテット (4 バイト)の AS 番号は asdot 表記法だけで入力および表示されます。たとえ ば、1.10または45000.64000です。4バイトAS番号のマッチングに正規表現を使用する場合、 asdot 形式には正規表現で特殊文字となるピリオドが含まれていることに注意します。正規表 現でのマッチングに失敗しないよう、(1\.14 のように)ピリオドの前にバックスラッシュを 入力する必要があります。次の表は、asdot 形式だけが使用できる Cisco IOS イメージで、2 バ イトおよび 4 バイト AS 番号の設定、正規表現とのマッチング、および **show** コマンド出力で の表示に使用される形式をまとめたものです。

表 **<sup>1</sup> : asdot** だけを使用する **<sup>4</sup>** バイト **AS** 番号形式

| 書<br>式 | 設定形式        | show コマンド出力および正規表現のマッチング<br>形式                                              |
|--------|-------------|-----------------------------------------------------------------------------|
|        | 65535.65535 | asdot   2 バイト:1 〜 655354 バイト:1.0 〜   2 バイト:1 〜 655354 バイト:1.0 〜 65535.65535 |

#### **asplain** をデフォルトとする **AS** 番号形式

シスコ実装の 4 バイト AS 番号では asplain がデフォルトの AS 番号表示形式として使用されて いますが、4 バイト AS 番号は asplain および asdot 形式のどちらにも設定できます。また、正 規表現で 4 バイト AS 番号とマッチングするためのデフォルト形式は asplain であるため、4 バ イト AS 番号とマッチングする正規表現はすべて、asplain 形式で記述する必要があります。デ フォルトの **show** コマンド出力を変更して、4 バイトの自律システム番号を asdot 形式で表示す る場合は、ルータ コンフィギュレーション モードで **bgp asnotation dot** コマンドを使用しま す。デフォルトで asdot 形式が有効にされている場合、正規表現の 4 バイト AS 番号のマッチ ングには、すべて asdot 形式を使用する必要があり、使用しない場合正規表現によるマッチン グは失敗します。次の表に示すように、4 バイト AS 番号は asplain と asdot のどちらにも設定 できますが、**show**コマンド出力と正規表現を使用した4バイトAS番号のマッチング制御には 1 つの形式だけが使用されます。デフォルトは asplain 形式です。**show** コマンド出力の表示と 正規表現のマッチング制御で asdot 形式の 4 バイト AS 番号を使用する場合、**bgpasnotationdot** コマンドを設定する必要があります。**bgpasnotationdot**コマンドを有効にした後、**clear ipbgp \*** コマンドを入力してすべての BGP セッションに対してハード リセットを開始する必要があ ります。

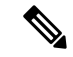

4 バイト AS 番号をサポートしているイメージにアップグレードしている場合でも、2 バイト AS 番号を使用できます。4 バイト AS 番号に設定された形式にかかわらず、2 バイト AS の show コマンド出力と正規表現のマッチングは変更されず、asplain (10 進数) 形式のままにな ります。 (注)

表 **<sup>2</sup> : asplain** をデフォルトとする **<sup>4</sup>** バイト **AS** 番号形式

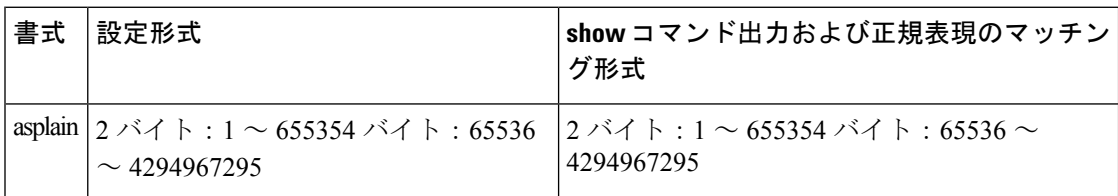

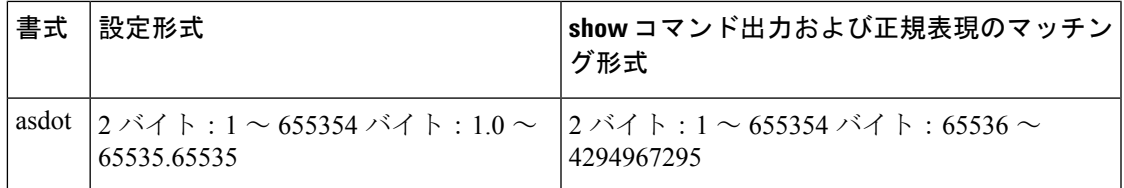

表 **3 : asdot** を使用する **<sup>4</sup>** バイト **AS** 番号形式

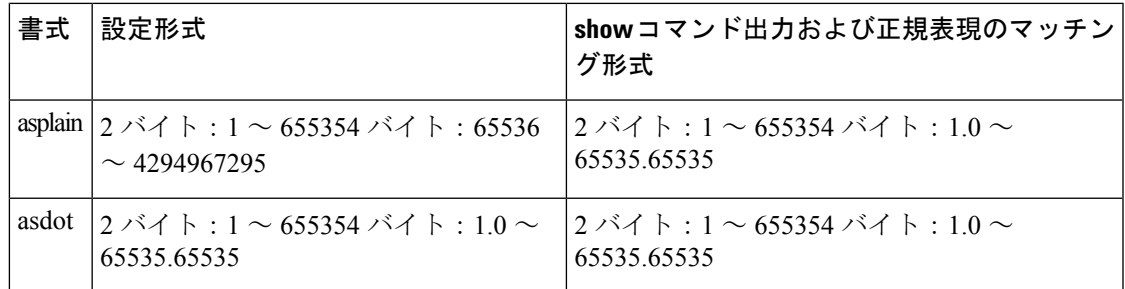

### 予約済みおよびプライベートの **AS** 番号

シスコが採用している BGP は、RFC 4893 をサポートしています。RFC 4893 は、2 バイト AS 番号から 4 バイト AS 番号への段階的移行を BGP がサポートできるように開発されました。新 しい予約済み (プライベート) AS 番号 (23456) は RFC 4893 により作成された番号で、Cisco IOS CLI ではこの番号を AS 番号として設定できません。

RFC 5398『*Autonomous System (AS) Number Reservation for Documentation Use*』では、文書化を 目的として新たに予約された AS 番号について説明されています。予約済み番号を使用するこ とで、設定例を正確に文書化しつつ、その設定がそのままコピーされた場合でも製品ネット ワークに競合が発生することを防止できます。予約済み番号は IANA AS 番号レジストリに記 載されています。予約済み 2 バイト AS 番号は 64496 ~ 64511 の連続したブロック、予約済み 4 バイト AS 番号は 65536 ~ 65551 をその範囲としています。

64512 ~ 65534 を範囲とするプライベートの 2 バイト AS 番号は依然有効で、65535 は特殊な 目的のために予約されています。プライベートAS番号は内部ルーティングドメインで使用で きますが、インターネットにルーティングされるトラフィックについては変換が必要です。プ ライベートAS番号を外部ネットワークへアドバタイズするようにBGPを設定しないでくださ い。Cisco IOS ソフトウェアは、デフォルトではルーティング アップデートからプライベート AS 番号を削除しません。ISP がプライベート AS 番号をフィルタ処理することを推奨します。

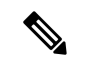

パブリック ネットワークおよびプライベート ネットワークに対する AS 番号の割り当ては、 IANA が管理しています。予約済み番号の割り当てや AS 番号の登録申込など、AS 番号に関す る情報については、http://www.iana.org/ を参照してください。 (注)

### シスコが採用している **4** バイト自律システム番号

シスコが採用している4バイト自律システム (AS) 番号は、AS 番号の正規表現のマッチング および出力表示形式のデフォルトとしてasplain(たとえば、65538)を使用していますが、RFC 5396 に記載されているとおり、4 バイト AS 番号を asplain 形式および asdot 形式の両方で設定 できます。4 バイト AS 番号の正規表現マッチングと出力表示のデフォルトを asdot 形式に変更 するには、**bgp asnotation dot** コマンドの後に **clear ip bgp \*** コマンドを実行し、現在の BGP セッションをすべてハード リセットします。4 バイト AS 番号形式の詳細については、「BGP 自律システム番号の形式」の項を参照してください。

シスコが採用している 4 バイト AS 番号は、設定形式、正規表現とのマッチング、および出力 表示として、asdot(たとえば、1.2)だけを使用しています。asplainはサポートしていません。 4バイト番号を使用する2つの自律システム内のBGPピアの例については、下の図を参照して ください。asdot 表記法を使用して設定された、異なる 4 バイトの自律システムにある 3 つの ネイバー ピアの間での設定例については、「例:BGP ルーティング プロセスと 4 バイト自律 システム番号を使用したピアの設定」を参照してください。

シスコは、BGP が 2 バイト AS 番号から 4 バイト AS 番号へ段階的に移行できるように開発さ れた RFC 4893 もサポートしています。スムーズな移行を確実に行うには、4 バイト AS 番号を 使用して識別される AS 内の BGP スピーカーをすべて、4 バイト AS 番号をサポートするよう にアップグレードすることを推奨します。

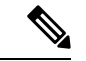

新しいプライベート AS 番号 (23456)は RFC 4893 により作成された番号で、Cisco IOS CLI で はこの番号を AS 番号として設定できません。 (注)

図 **<sup>1</sup> : <sup>4</sup>** バイト番号を使用する **2** つの自律システム内の **BGP** ピア

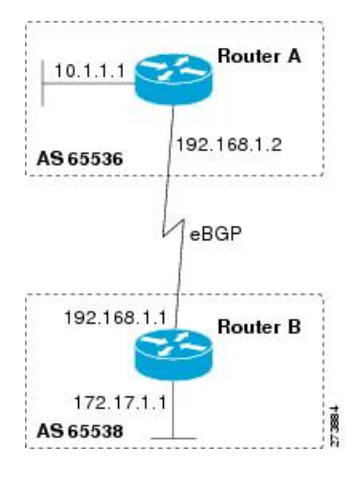

## **4** バイト **ASN** に対する **BGP** サポートの設定方法

### **BGP** ルーティング プロセスと **4** バイト自律システム番号を使用したピ アの設定

4バイト自律システム(AS)番号を使用するASにボーダーゲートウェイプロトコル(BGP) ピアが配置されているときに、BGP ルーティング プロセスおよび BGP ピアを設定するには、 この作業を実行します。ここで設定するアドレス ファミリは、デフォルトの IPv4 ユニキャス トアドレスファミリで、設定は上の図(「シスコが採用している4バイト自律システム番号」 の項)のルータAで行われています。この作業にある4バイトAS番号は、デフォルトのasplain (10進数値)形式にフォーマットされています。たとえば、上の図にあるルータBのAS番号 は 65538 です。BGP ピアとなりうるネイバー ルータすべてについて、必ず、この作業を実行 してください。

### 始める前に

デフォルトでは、ルータ コンフィギュレーション モードで **neighbor remote-as** コマンドを使 用して定義したネイバーは、IPv4 ユニキャスト アドレス プレフィックスだけを交換します。 IPv6 プレフィックスなど、その他のアドレス プレフィックス タイプを交換するには、そのプ レフィックス タイプについて、アドレス ファミリ コンフィギュレーション モードで **neighbor activate** コマンドを使用してネイバーをアクティブ化する必要もあります。 (注)

### 手順の概要

- **1. enable**
- **2. configure terminal**
- **3. router bgp** *autonomous-system-number*
- **4. neighbor** *ip-address* **remote-as** *autonomous-system-number*
- **5.** 必要に応じて、手順 4 を繰り返し、その他の BGP ネイバーを定義します。
- **6. address-family ipv4** [**unicast** | **multicast** | **vrf** *vrf-name*]
- **7. neighbor** *ip-address* **activate**
- **8.** 必要に応じて、手順 7 を繰り返し、その他の BGP ネイバーをアクティブ化します。
- **9. network** *network-number* [**mask** *network-mask*] [**route-map** *route-map-name*]
- **10. end**
- **11. show ip bgp** [*network*] [*network-mask*]
- **12. show ip bgp summary**

### 手順の詳細

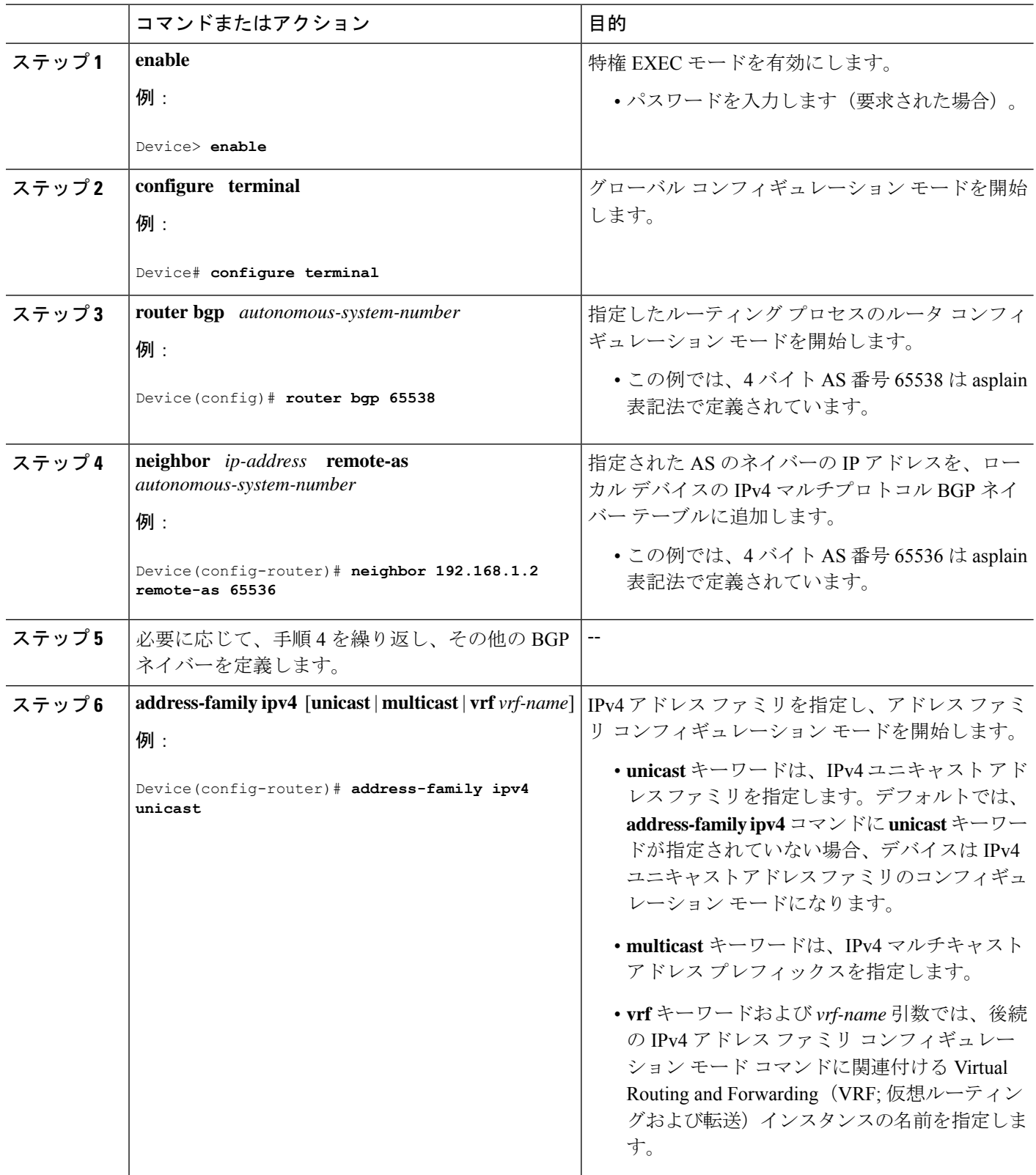

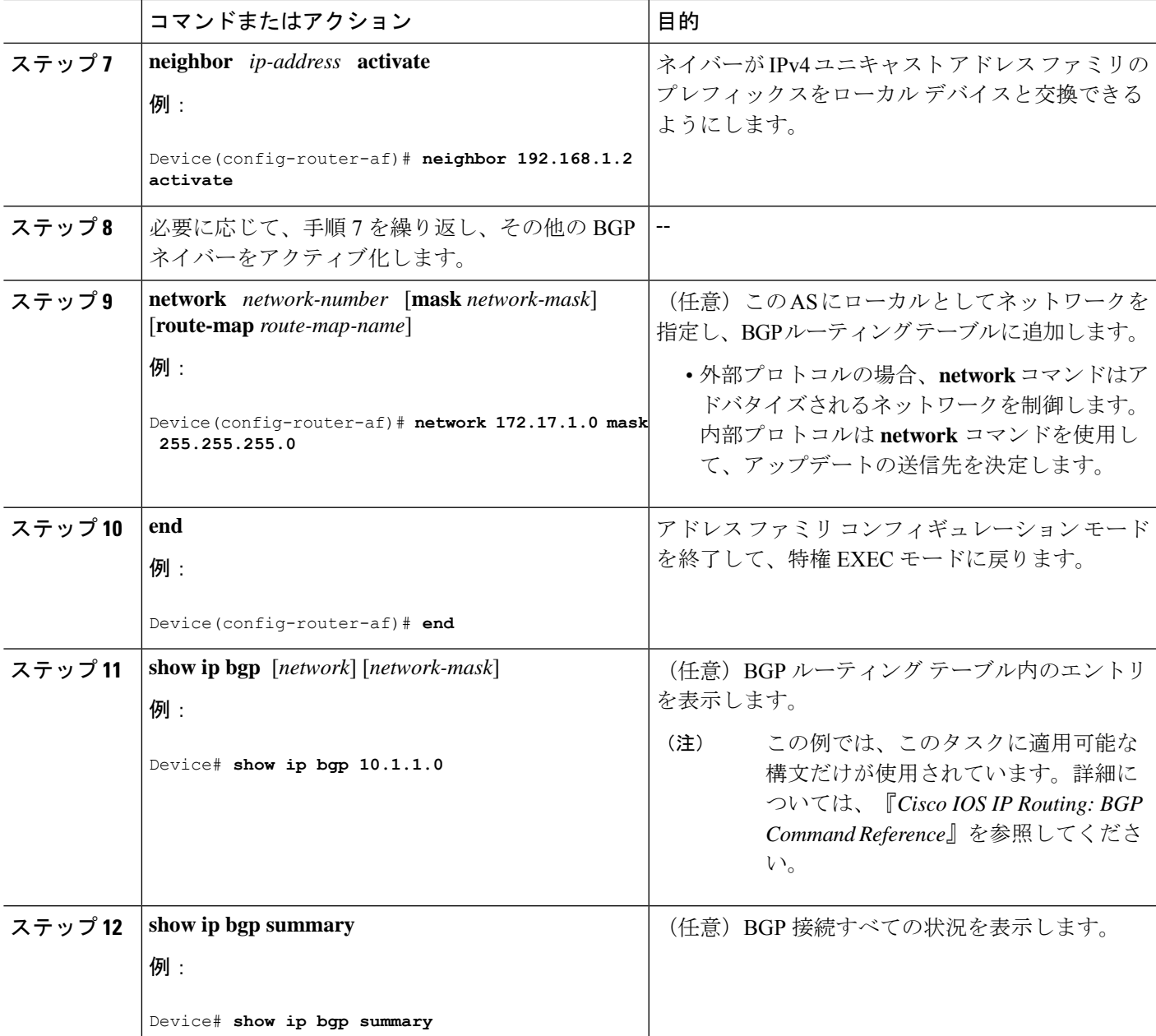

次の例は、上の図のルータ B で実行された **show ip bgp** コマンドの出力ですが、ここ にはルータ A で 192.168.1.2 にある BGP ネイバーから学習されたネットワーク 10.1.1.0 に対する BGP ルーティング テーブル エントリと、デフォルトの asplain 形式で表した 4 バイト AS 番号 65536 が表示されています。

```
RouterB# show ip bgp 10.1.1.0
```
BGP routing table entry for 10.1.1.0/24, version 2 Paths: (1 available, best #1)

Advertised to update-groups:  $\mathcal{P}$ 65536 192.168.1.2 from 192.168.1.2 (10.1.1.99) Origin IGP, metric 0, localpref 100, valid, external, best

次の例は、**show ip bgp summary** コマンドの出力ですが、ここには、上の図のルータ B でこの作業を設定した後で、ルータ A にある BGP ネイバー 192.168.1.2 の 4 バイト AS 番号が 65536 であることが表示されています。

RouterB# **show ip bgp summary**

```
BGP router identifier 172.17.1.99, local AS number 65538
BGP table version is 3, main routing table version 3
2 network entries using 234 bytes of memory
2 path entries using 104 bytes of memory
3/2 BGP path/bestpath attribute entries using 444 bytes of memory
1 BGP AS-PATH entries using 24 bytes of memory
0 BGP route-map cache entries using 0 bytes of memory
0 BGP filter-list cache entries using 0 bytes of memory
BGP using 806 total bytes of memory
BGP activity 2/0 prefixes, 2/0 paths, scan interval 60 secs
Neighbor V AS MsgRcvd MsgSent TblVer InQ OutQ Up/Down Stated
192.168.1.2 4 65536 6 6 3 0 0 00:01:33 1
```
### **4** バイト自律システム番号で使用される出力および正規表現とのマッ チング形式のデフォルトを変更

4バイト自律システム (AS) 番号のデフォルト出力形式を asplain 形式から asdot 表記法形式に 変更するには、この作業を実行します。4 バイト AS 番号の出力形式の変化を表示するには、 **show ip bgp summary** コマンドを使用します。

### 手順の概要

- **1. enable**
- **2. show ip bgp summary**
- **3. configure terminal**
- **4. router bgp** *autonomous-system-number*
- **5. bgp asnotation dot**
- **6. end**
- **7. clear ip bgp \***
- **8. show ip bgp summary**
- **9. show ip bgp regexp** *regexp*
- **10. configure terminal**
- **11. router bgp** *autonomous-system-number*
- **12. no bgp asnotation dot**
- **13. end**
- **14. clear ip bgp \***

### 手順の詳細

Ι

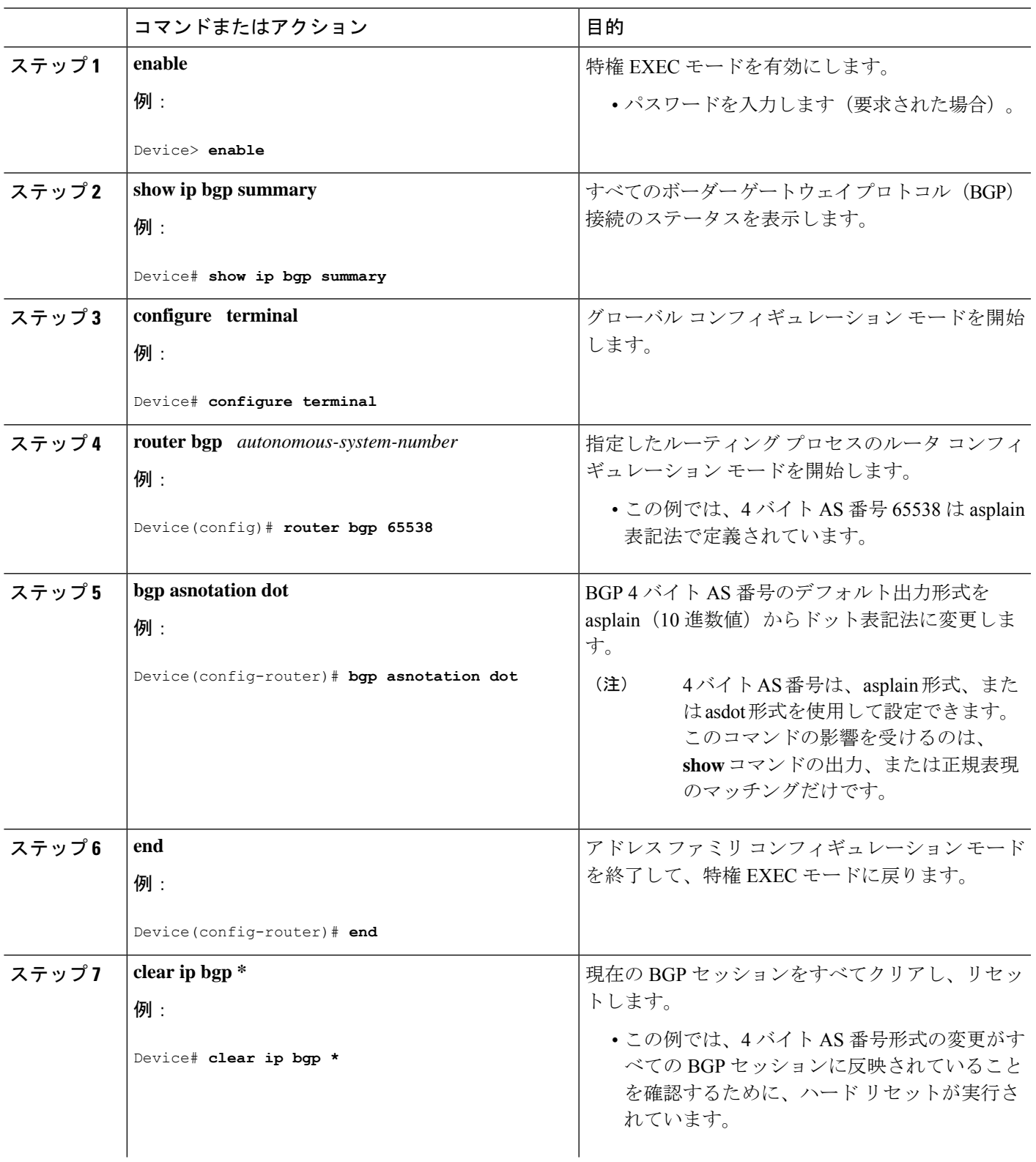

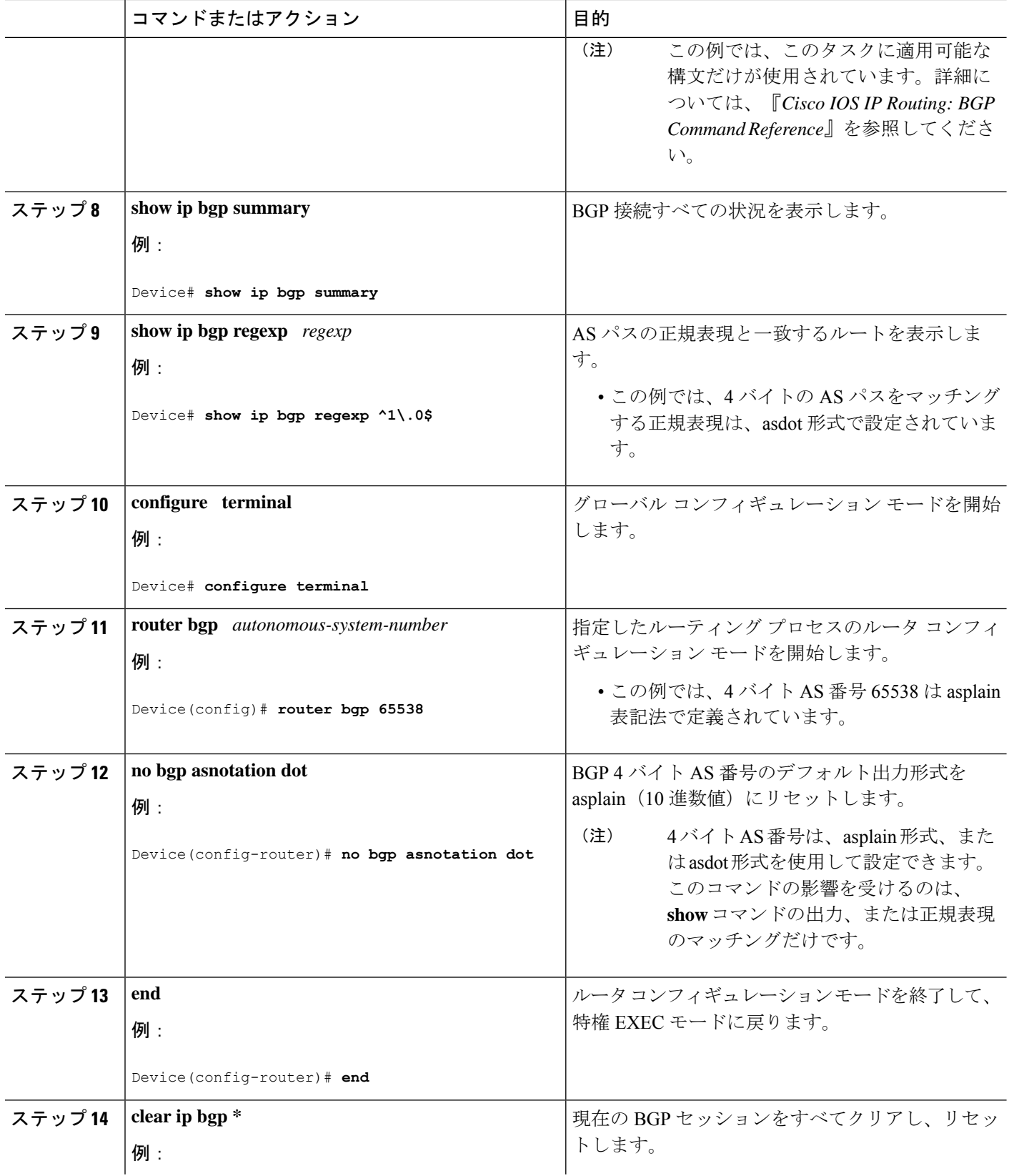

 $\overline{\phantom{a}}$ 

![](_page_10_Picture_546.jpeg)

#### 例

次の **show ip bgp summary** コマンドの出力は、4 バイト AS 番号のデフォルト asplain 形式を示しています。ここで、asplain 形式で表された 4 バイト AS 番号 65536 および 65550 に注意してください。

#### Router# **show ip bgp summary**

![](_page_10_Picture_547.jpeg)

**bgpasnotationdot**コマンドの設定後(これに、現在のBGPセッションをすべてハード リセットする**clear ipbgp\***コマンドが続きます)、出力は、次の**show ipbgpsummary** コマンドの出力に示すように、asdot 表記法の形式に変換されます。asdot 形式で表さ れた 4 バイト AS 番号 1.0 および 1.14 に注意してください。これらは AS 番号 65536 と 65550 を asdot 変換したものです。

Router# **show ip bgp summary**

![](_page_10_Picture_548.jpeg)

**bgpasnotationdot**コマンドの設定後(これに、現在のBGPセッションをすべてハード リセットする **clear ip bgp \*** コマンドが続きます)、4 バイトの AS パスで使用される 正規表現とのマッチング形式は asdot 表記法の形式に変更されます。4 バイト AS 番号 は、asplain形式またはasdot形式のいずれかを使用して、正規表現で設定できますが、 現在のデフォルト形式を使用して設定された 4 バイト AS 番号だけがマッチングされ ます。下の先頭の例では、**show ipbgpregexp** コマンドは、asplain 形式で表された 4 バ イト AS 番号を使って設定されています。現在のデフォルト形式は asdot 形式なので マッチングは失敗し、何も出力されません。asdot 形式を使用した 2 番目の例では、

マッチングは成功し、4 バイトの AS パスに関する情報が asdot 表記法を使って表示さ れます。

このasdot表記法で使用されているピリオドは、シスコの正規表現では特殊文字です。 特殊な意味を取り除くには、ピリオドの前にバックスラッシュをつけます。 (注)

![](_page_11_Picture_345.jpeg)

## **4** バイト **ASN** に対する **BGP** サポートの設定例

### 例:**BGP** ルーティング プロセスと **4** バイト自律システム番号を使用し たピアの設定

### **asplain** 形式

次に示すのは、下の図におけるボーダー ゲートウェイ プロトコル (BGP) プロセスを使った ルータ A、B、E のコンフィギュレーションの例で、このプロセスは、asplain 表記法を使用し て設定された別々の 4 バイト自律システムのルータ A、B、E にある 3 つのネイバー ピアの間 に設定されています。IPv4 ユニキャスト ルートはすべてのピアと交換されます。

図 **<sup>2</sup> : asplain** 形式の **<sup>4</sup>** バイト自律システム番号を使用する **BGP** ピア

![](_page_11_Figure_11.jpeg)

### ルータ **A**

```
router bgp 65536
bgp router-id 10.1.1.99
no bgp default ipv4-unicast
bgp fast-external-fallover
bgp log-neighbor-changes
timers bgp 70 120
neighbor 192.168.1.1 remote-as 65538
!
address-family ipv4
neighbor 192.168.1.1 activate
no auto-summary
no synchronization
network 10.1.1.0 mask 255.255.255.0
exit-address-family
```
### ルータ **B**

```
router bgp 65538
bgp router-id 172.17.1.99
no bgp default ipv4-unicast
bgp fast-external-fallover
bgp log-neighbor-changes
timers bgp 70 120
neighbor 192.168.1.2 remote-as 65536
neighbor 192.168.3.2 remote-as 65550
neighbor 192.168.3.2 description finance
!
address-family ipv4
neighbor 192.168.1.2 activate
neighbor 192.168.3.2 activate
no auto-summary
no synchronization
network 172.17.1.0 mask 255.255.255.0
exit-address-family
```
### ルータ **E**

```
router bgp 65550
bgp router-id 10.2.2.99
no bgp default ipv4-unicast
bgp fast-external-fallover
bgp log-neighbor-changes
timers bgp 70 120
neighbor 192.168.3.1 remote-as 65538
!
address-family ipv4
neighbor 192.168.3.1 activate
no auto-summary
no synchronization
network 10.2.2.0 mask 255.255.255.0
exit-address-family
```
### **asdot** 形式

次に示すのは、下の図における BGP プロセスを使ったルータ A、B、E のコンフィギュレー ションを作成する方法の例で、このプロセスは、デフォルトの asdot 形式を使用して設定され た別々の 4 バイト自律システムのルータ A、B、E にある 3 つのネイバー ピアの間に設定され ています。IPv4 ユニキャスト ルートはすべてのピアと交換されます。

```
図 3 : asdot 形式の 4 バイト自律システム番号を使用する BGP ピア
```
![](_page_13_Figure_4.jpeg)

ルータ **A**

```
router bgp 1.0
bgp router-id 10.1.1.99
no bgp default ipv4-unicast
bgp fast-external-fallover
bgp log-neighbor-changes
timers bgp 70 120
neighbor 192.168.1.1 remote-as 1.2
!
address-family ipv4
neighbor 192.168.1.1 activate
no auto-summary
no synchronization
network 10.1.1.0 mask 255.255.255.0
exit-address-family
```
### ルータ **B**

```
router bgp 1.2
bgp router-id 172.17.1.99
no bgp default ipv4-unicast
bgp fast-external-fallover
bgp log-neighbor-changes
timers bgp 70 120
neighbor 192.168.1.2 remote-as 1.0
neighbor 192.168.3.2 remote-as 1.14
neighbor 192.168.3.2 description finance
!
address-family ipv4
neighbor 192.168.1.2 activate
neighbor 192.168.3.2 activate
no auto-summary
no synchronization
network 172.17.1.0 mask 255.255.255.0
exit-address-family
```
#### ルータ **E**

```
router bgp 1.14
bgp router-id 10.2.2.99
no bgp default ipv4-unicast
bgp fast-external-fallover
bgp log-neighbor-changes
timers bgp 70 120
neighbor 192.168.3.1 remote-as 1.2
!
address-family ipv4
neighbor 192.168.3.1 activate
no auto-summary
no synchronization
network 10.2.2.0 mask 255.255.255.0
exit-address-family
```
## 例:**4**バイトの**BGP**自律システム番号を使用した**VRF**および拡張コミュ ニティの設定

次に、4バイト自律システム番号65537を使用するルートターゲットを使ってVRFを作成する 方法、およびルートターゲットに、ルートマップにより許可されたルートの拡張コミュニティ 値 65537:100 を設定する例を示します。

```
ip vrf vpn_red
rd 64500:100
route-target both 65537:100
exit
route-map red_map permit 10
set extcommunity rt 65537:100
end
```
コンフィギュレーションの完了後、**show route-map** コマンドを使用して、拡張コミュニティ が、4 バイト自律システム番号 65537 を含むルート ターゲットに設定されていることを確認し ます。

```
RouterB# show route-map red_map
route-map red_map, permit, sequence 10
Match clauses:
Set clauses:
extended community RT:65537:100
Policy routing matches: 0 packets, 0 bytes
```
### **4** バイト自律システム番号の **RD** サポート

次の例は、4 バイト AS 番号 65536 を含むルート識別子、および 4 バイト自律システム番号 65537 を含むルート ターゲットを使用して、VRF を作成する方法を示しています。

```
ip vrf vpn_red
rd 65536:100
route-target both 65537:100
exit
```
コンフィギュレーションの完了後、**show vrf** コマンドを使用して、4 バイト AS 番号ルート識 別子が 65536:100 に設定されていることを確認します。

RouterB# **show vrf vpn\_red** Current configuration : 36 bytes vrf definition x rd 65536:100 !

### **Cisco IOS Release 12.0(32)S12** および **12.4(24)T** における **asdot** デフォルト形式

次に、4 バイト自律システム番号 1.1 を使用するルートターゲットを使って VRF を作成する方 法、およびルートターゲットに、ルートマップにより許可されたルートの拡張コミュニティ値 1.1:100 を設定する例を示します。

![](_page_15_Picture_6.jpeg)

(注)

次の例が正常に動作するのは、**bgp asnotation dot** コマンドを使用して asdot をデフォルトの表 示形式として設定した場合です。

```
ip vrf vpn_red
rd 64500:100
route-target both 1.1:100
exitroute-map red_map permit 10
set extcommunity rt 1.1:100
end
```
コンフィギュレーションの完了後、**show route-map** コマンドを使用して、拡張コミュニティ が、4 バイト自律システム番号 1.1 を含むルート ターゲットに設定されていることを確認しま す。

```
RouterB# show route-map red_map
route-map red_map, permit, sequence 10
Match clauses:
Set clauses:
extended community RT:1.1:100
Policy routing matches: 0 packets, 0 bytes
```
### **4** バイト自律システム番号の **RD** サポートの **asdot** デフォルト形式

次の例が正常に動作するのは、**bgp asnotation dot** コマンドを使用して asdot をデフォルトの表 示形式として設定した場合です。

```
ip vrf vpn_red
rd 1.0:100
route-target both 1.1:100
exit
```
# **4** バイト **ASN** に対する **BGP** サポートに関する追加情報

### 関連資料

![](_page_16_Picture_250.jpeg)

### 標準および **RFC**

![](_page_16_Picture_251.jpeg)

## **4** バイト **ASN** に対する **BGP** サポートの機能履歴と機能情 報

次の表に、このモジュールで説明した機能に関するリリース情報を示します。この表は、ソフ トウェア リリース トレインで各機能のサポートが導入されたときのソフトウェア リリースだ けを示しています。その機能は、特に断りがない限り、それ以降の一連のソフトウェアリリー スでもサポートされます。

![](_page_16_Picture_252.jpeg)

翻訳について

このドキュメントは、米国シスコ発行ドキュメントの参考和訳です。リンク情報につきましては 、日本語版掲載時点で、英語版にアップデートがあり、リンク先のページが移動/変更されている 場合がありますことをご了承ください。あくまでも参考和訳となりますので、正式な内容につい ては米国サイトのドキュメントを参照ください。